I wanted to write an updated guide on my Stable Diffusion workflow. This guide assumes you already have Stable Diffusion running and that you know what checkpoints/models are and that you are familiar with Loras, negatives, as well as controlnet.

I will also cover how I use Midjourney along with Stable Diffusion for unique results.

I may write a step-by-step guide on how to set it up with automatic1111 however there are many guides online that are easily found by googling.

## Checkpoints:

These are the files you put in the \stable-diffusion-webui\models\Stable-diffusion folder The model you select at the top left of the webui

| Stable Diffusion                                 | × +                                 |                                            |                           |                              |
|--------------------------------------------------|-------------------------------------|--------------------------------------------|---------------------------|------------------------------|
| $\rightarrow$ C (i) 127.0.0.1:78                 | 60                                  |                                            | 🖻 🌣 📭 理                   | 🛿 🖉 🔤 🚯 🛟 R 🍳                |
| able Diffusion checkpoint                        |                                     | SD VAE                                     |                           |                              |
| meinapastel_v5AnimeIllustratio                   | on.safetensors [fi 🗸 🖸              | vae-ft-mse-840000-ema-prur                 | ed.ckpt 👻                 | 3                            |
| txt2img img2img E                                | Extras PNG Info Che                 | eckpoint Merger Train                      | OpenPose Editor           | Dreambooth Settings<br>63/75 |
| pink hair, cute girl, striped thig               | gh high socks, sitting in bed, focu | us on feet, smiling, happy,                |                           | 03/13                        |
| muscular female,, cute face , <u>h</u>           | ypermuscle, muscle line, shredc     | led, ripped, abs, veins, big veins, ex     | tremely muscular, giant l | breasts                      |
| <lora:muscle2:0.4>, Extremely</lora:muscle2:0.4> | muscular, female muscle, veins      | , muscle line,                             |                           |                              |
| ,,                                               |                                     | ,,                                         |                           | 0/75                         |
| large head, extra digits, bad e                  | ye, EasyNegativeV2, ng_deepne       | egative_v1_75t, (worst quality, low        | quality:1.4), monochrom   |                              |
| fingers)                                         |                                     |                                            |                           |                              |
|                                                  |                                     |                                            |                           |                              |
| Sampling method                                  | Sampling s                          | teps 20                                    |                           |                              |
| Euler a                                          | • <b>-</b>                          |                                            |                           |                              |
| Restore faces Tilin                              | ig 🗹 Hires. fix resize              | e: from <b>512x512</b> to <b>1024x1024</b> |                           |                              |
| Jpscaler                                         | Hires steps 15                      | Denoising 0.4                              |                           |                              |
| R-ESRGAN 4x+ Anime6I 👻                           |                                     | strength                                   |                           |                              |
| Jpscale by 2                                     | Resize width to 0                   | Resize height to 0                         |                           |                              |
|                                                  |                                     |                                            |                           |                              |
| Vidth                                            | 512                                 | Batch count 1                              |                           |                              |
| leicht                                           |                                     |                                            |                           |                              |
| leight                                           | 512                                 | Batch size 1                               |                           |                              |
| CFG Scale                                        |                                     | 7                                          |                           |                              |
|                                                  |                                     |                                            |                           |                              |
| Seed                                             |                                     |                                            |                           |                              |

I use Meinapastel v5 at this time. It creates an aesthetic bold look that does well to show muscle definition while also looking more like a digital comic book. At the time of writing, there is a v6 of meinapastel however it has more chaotic results while v5 is considered more stable. Just experiment.

Meinapastel can be downloaded here <u>https://civitai.com/models/11866?modelVersionId=108289</u> just select the version at the top first.

As for settings: This model requires upscaling to look decent. I recommend at least upscaling by 2 using the R-RSRGAN 4x+ Anime6B upscaler. Keep the steps at 15, and denoising at 0.4

CFG scale can be 5-11 in my experience.

Sampling method I leave at Euler a with 20 sampling steps. I found it gives cleaner images which is the style I go for. Adding more steps may add more details. The creator of meinapastel also recommends using the DPM++ 2M Karras sampler with 40 steps so try that out as well.

## LORAS:

The main one I use for muscle definition is <u>https://civitai.com/models/34524</u> This one varies a lot based on lora strength (0.1 - 0.9) as well as the prompt words used. It will be triggered by "slightmuscle, bulky, bodybuilder, hypermuscle" The keyword you use determines the level of muscularity with hypermuscle being the max. I often use hypermuscle and just reduce the lora strength.

Other than that, the prompt matters a lot. So write stuff like "muscular female, muscular legs" etc depending on what you are going for.

Another one I use often to mix in is <u>https://civitai.com/models/44420</u> This one adds muscle in a different way, and often looks good mixed with the one above. However, I found that it may also limit the poses a bit so use it sparingly.

## Negatives:

You absolutely cannot skip this step The negative prompt I use for 99% of images is large head, extra digits, bad eye, EasyNegativeV2, ng\_deepnegative\_v1\_75t, (worst quality, low quality:1.4), monochrome, zombie, (interlocked fingers)

This requires you to download two textual inversions:

- EasyNegativeV2 <u>https://huggingface.co/gsdf/Counterfeit-V3.0/blob/main/embedding/EasyNegativeV2.safe</u> <u>tensors</u>
- ng\_deepnegative\_v1\_75t <u>https://civitai.com/models/4629/deep-negative-v1x</u>
- Pop these files into the folder path: \stable-diffusion-webui\embeddings

## Controlnet:

I use this to get more unique poses. There are two main methods I have used in my posts:

Depth and Openpose

Depth: Is great for replicating the composition of another image. This is where I use Midjourney to prompt something quickly, then I bring it over to Stable Diffusion controlnet to make it into a muscle girl.

Here is an example:

I got this image from Midjourney by prompting something like "beautiful girl working in coffee shop"

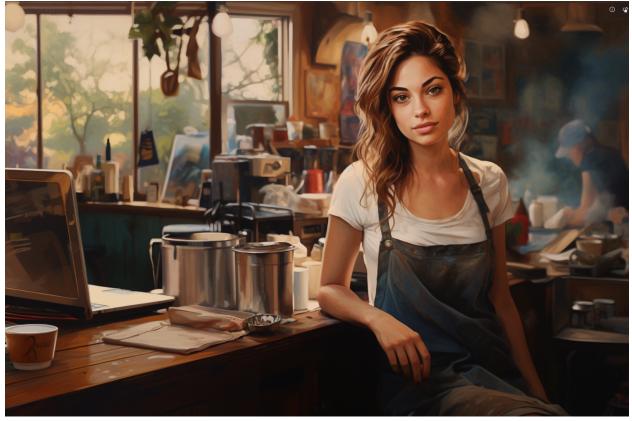

And then it became the base for this image:

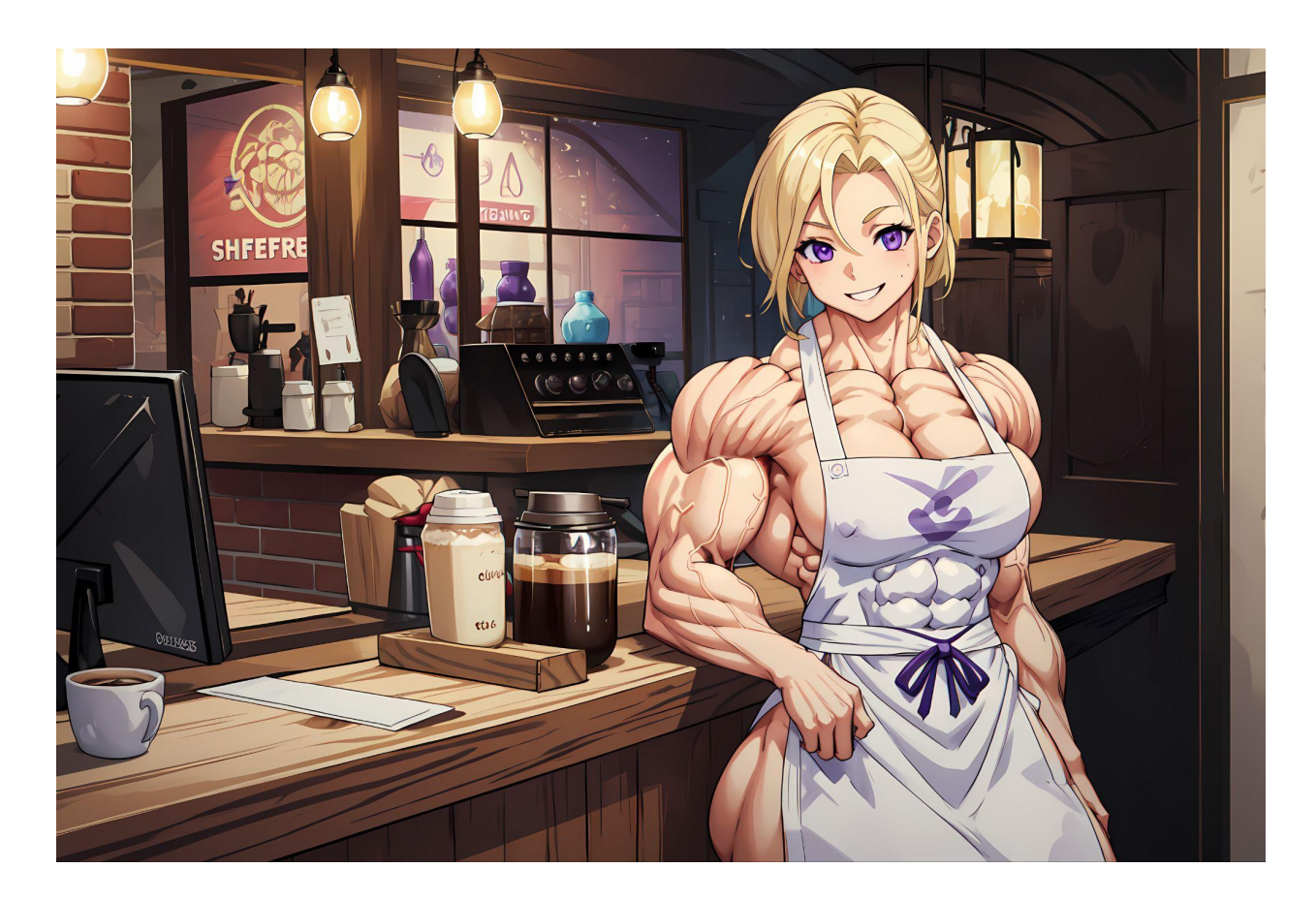

To do this I use depth. I upload the MJ photo to the contolnet, select depth and then set the strength to about 0.5

IF strength is 1 then Stable Diffusion will try to copy the exact image too much and won't allow for added muscle definition.

Alternatively, if you only want to copy a pose- you use openpose instead of depth.

That is about it for now! Hope you found this useful.